# QUICK START GUIDE

MYACT

Your MyACT account will be used to register for test events, prepare for testing, view and send test scores, explore colleges and careers, and college planning. You can also purchase test prep materials through your account or access ACT's free test prep materials.

#### **Contents**

- **2** [Creating an ACT](#page-1-0)  [account for the first](#page-1-0)  [time \(no previous](#page-1-0)  [scores\)](#page-1-0)
- **5** [Previously used Google](#page-4-0)  [Single Sign On with](#page-4-0)  [your MyACT account](#page-4-0)
- **6** [You have ACT test](#page-5-0)  [scores, but do not have](#page-5-0)  [a MyACT account](#page-5-0)
- **8** [Migrating ACT Student](#page-7-0)  [Web Account to MyACT](#page-7-0)
- **10** [Migrating ACT Student](#page-9-0)  [Web Account but forgot](#page-9-0)  [User ID or Password](#page-9-0)

When you navigate to [myact.org](http://myact.org/) for the first time, you will be greeted with a welcome screen that introduces MyACT.

Select "Continue" to proceed.

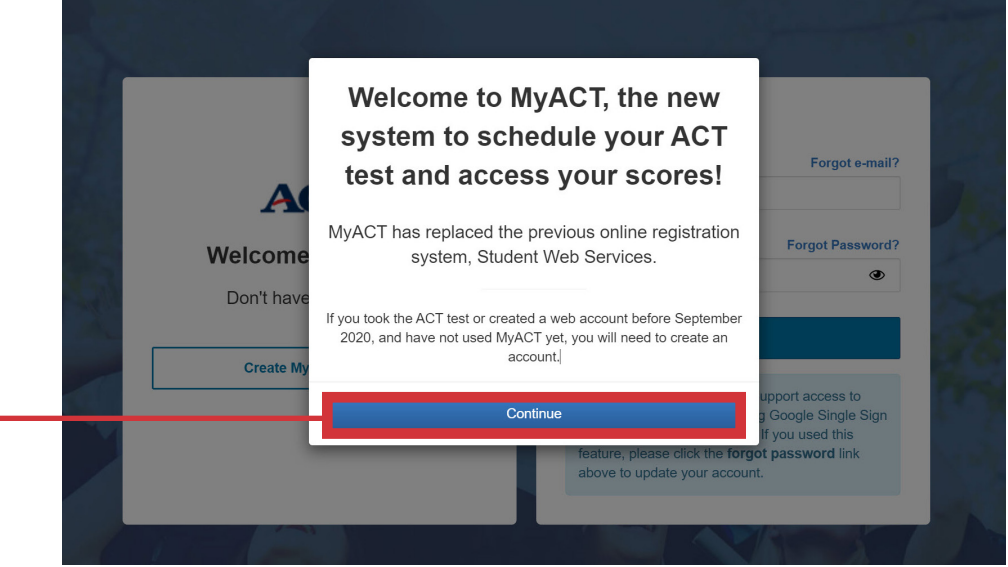

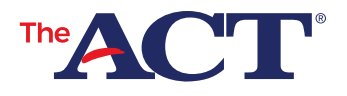

# <span id="page-1-0"></span>**Creating an ACT account for the first time (no previous scores)**

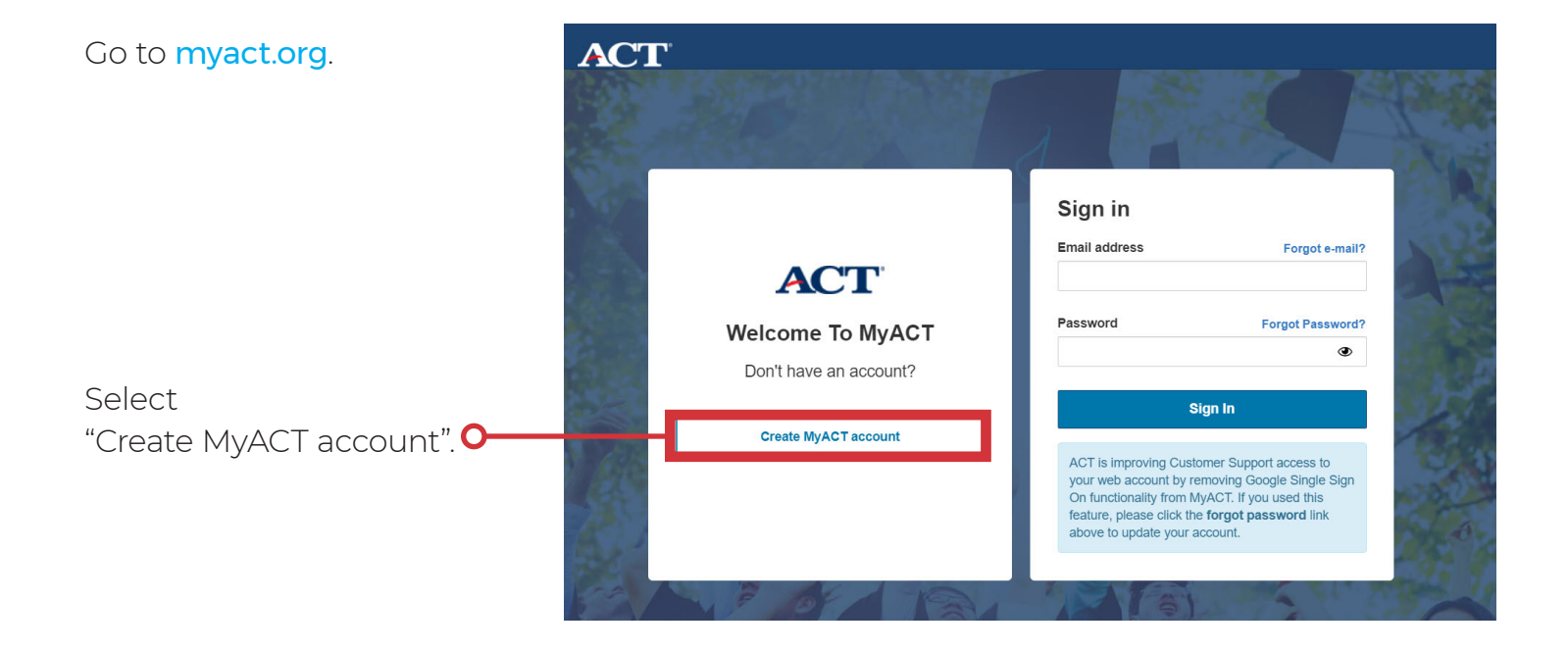

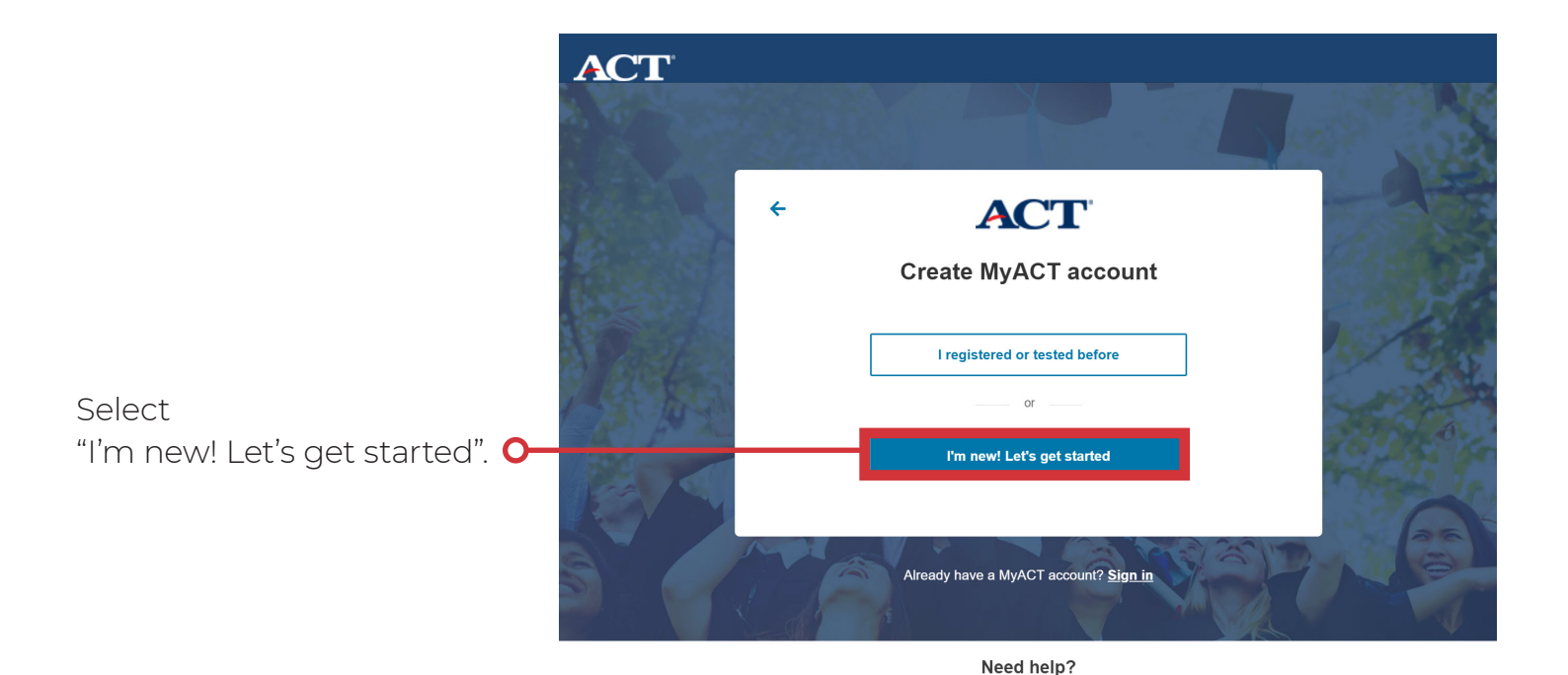

https://my-str.act.org/account/create

See FAQs or Contact us.

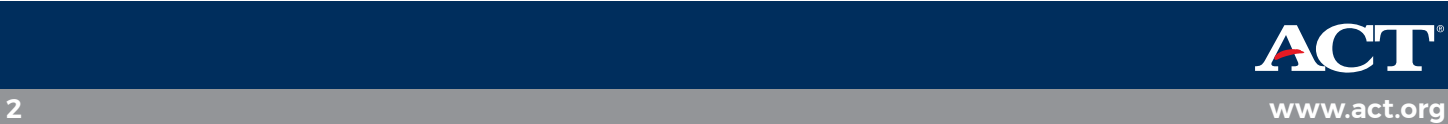

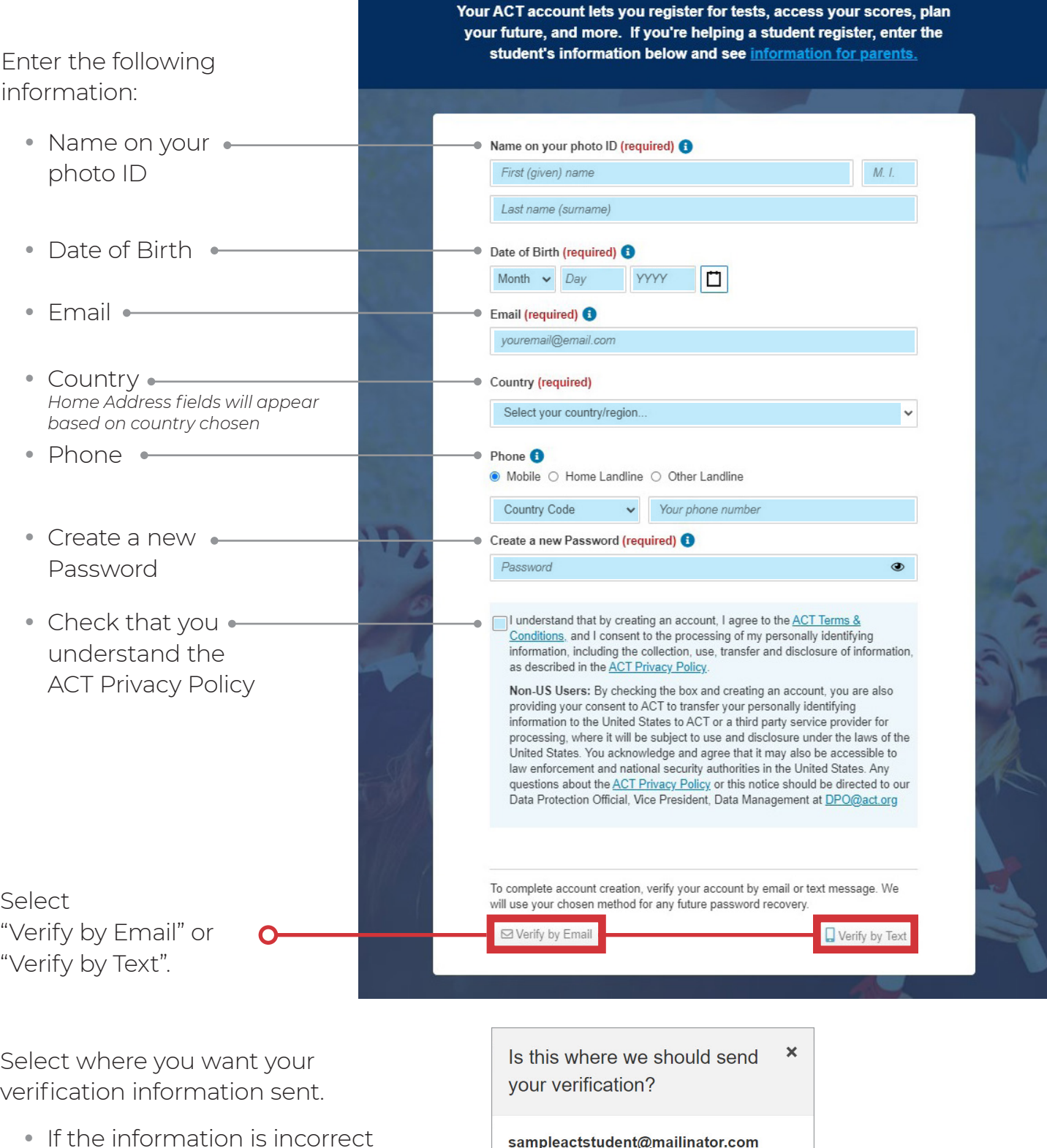

sampleactstudent@mailinator.com

Yes - send it there!

 $No$  — I'll fix it...

Create your ACT account

- select "No-I'll fix it"... • If the information is correct
- select "Yes—send it there!"

 $\mathbf{o}$ 

 $\mathbf O$ 

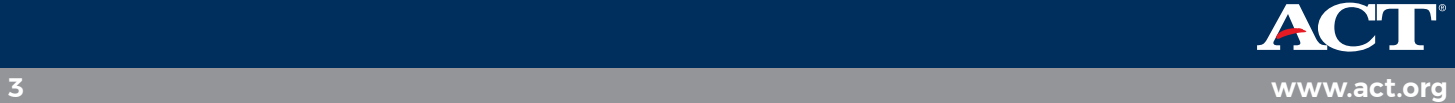

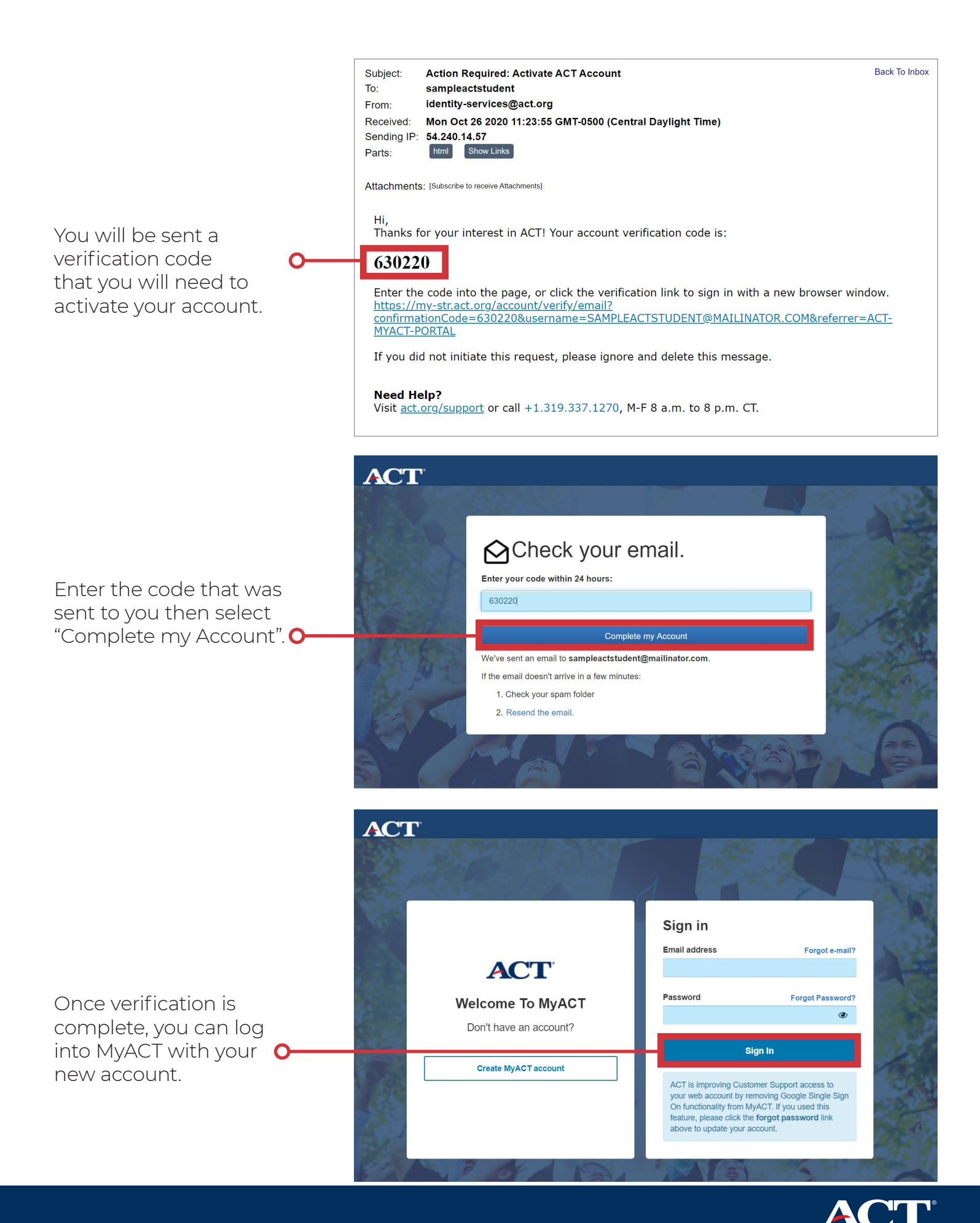

**4 [www.act.org](http://www.act.org/preact)**

## <span id="page-4-0"></span>**Previously used Google Single Sign On with your MyACT account**

ACT is improving Customer Support access to your web account by removing Google Single Sign On functionality from MyACT.

If you used this feature, please click the "Forgot O-Password" link to update your account.

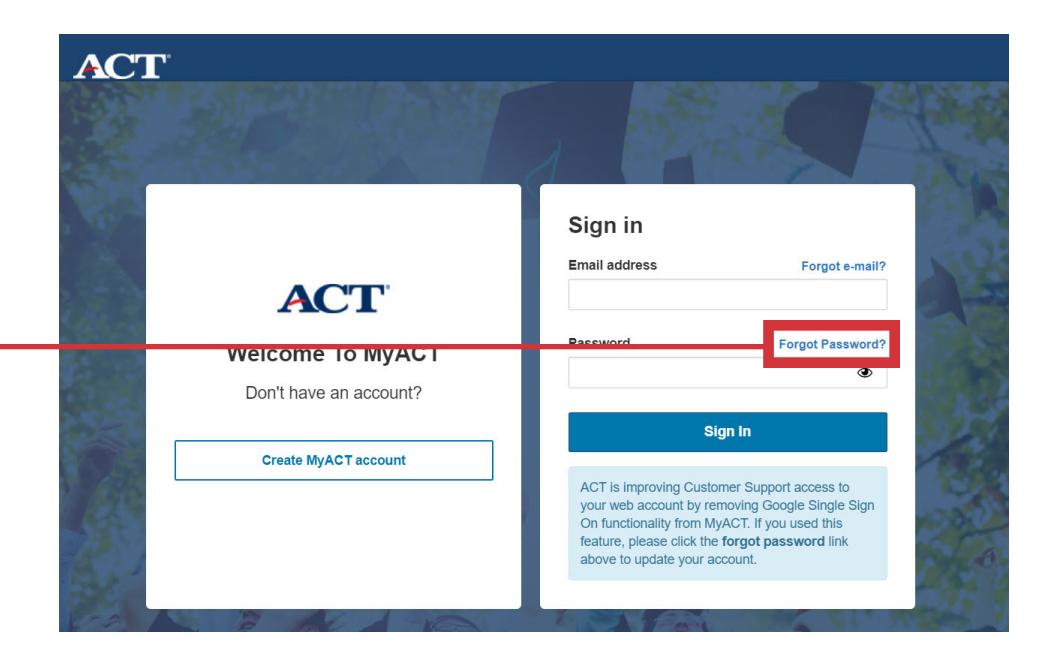

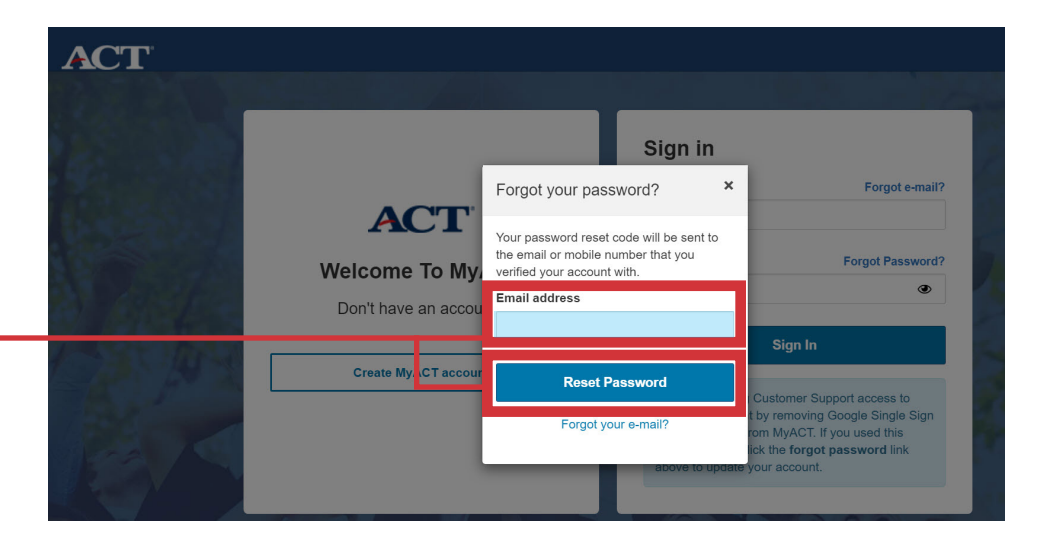

Enter the email address you used to create your account and select "Reset Password". O

A code will be sent to the email address linked to your account. Input the code within  $\bullet$ one hour to update your password.

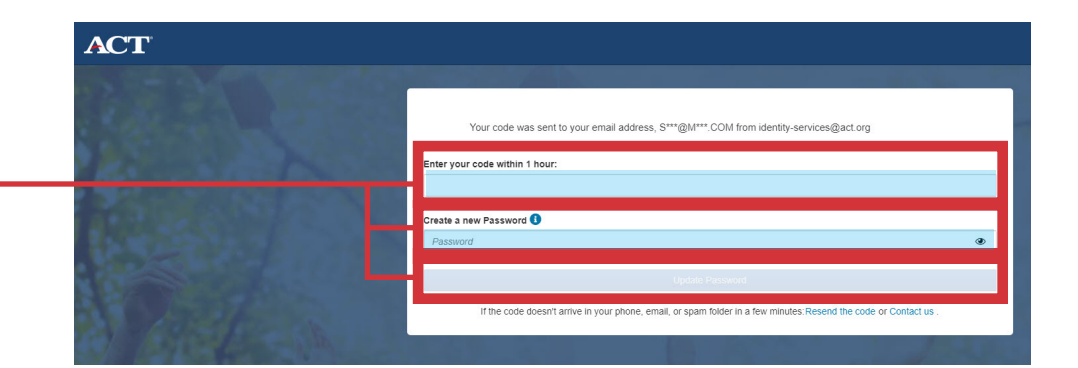

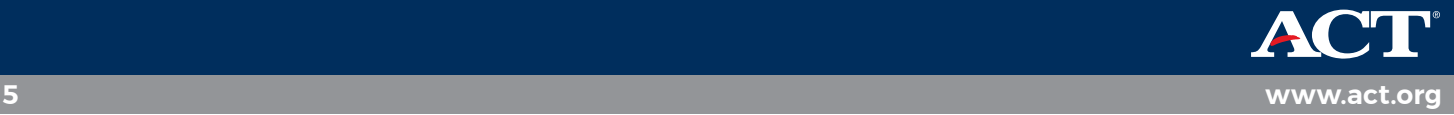

#### <span id="page-5-0"></span>**You have ACT test scores, but do not have a MyACT account**

Typically, this situation is for students who took the ACT through their school on a weekday and did not create an ACT student web account or a MyACT account. By creating a MyACT account, you will be able to access previous ACT scores, plus all the new features MyACT offers!

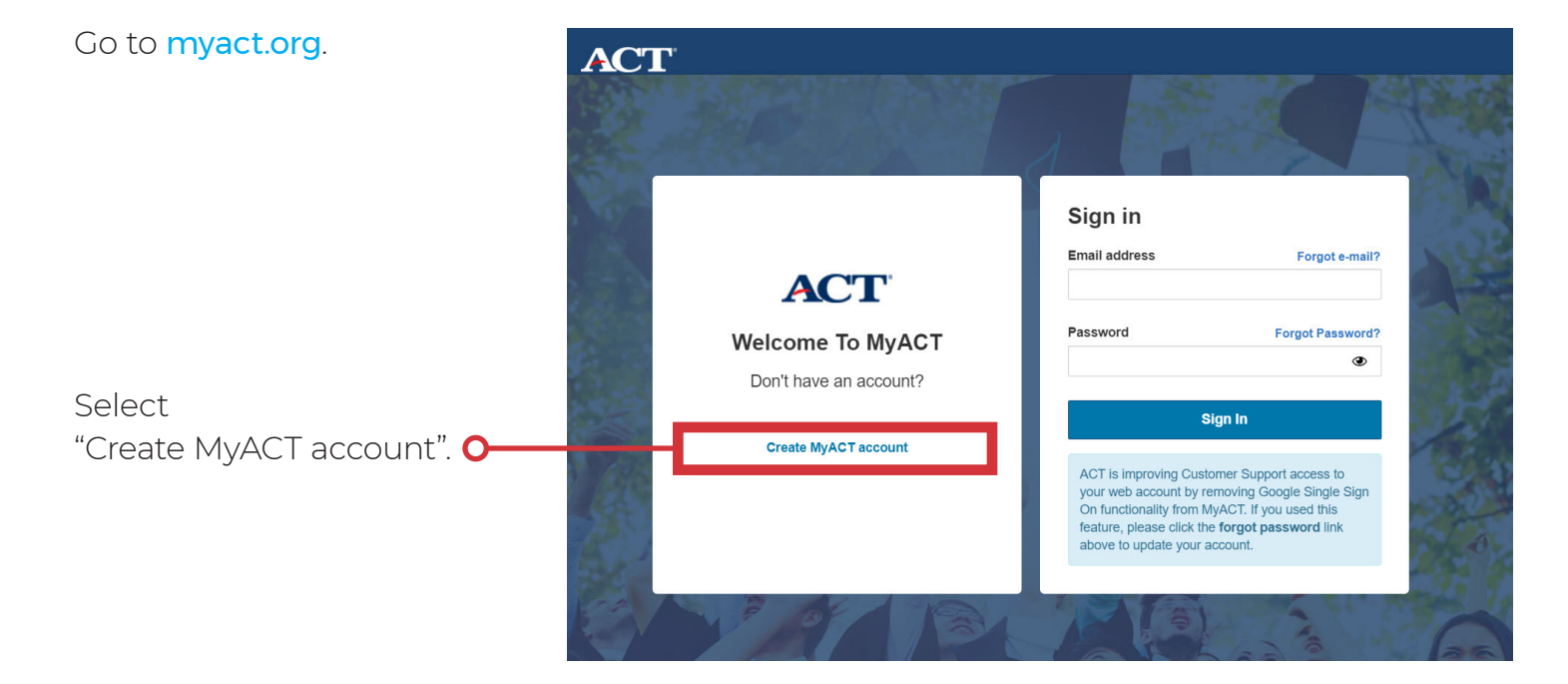

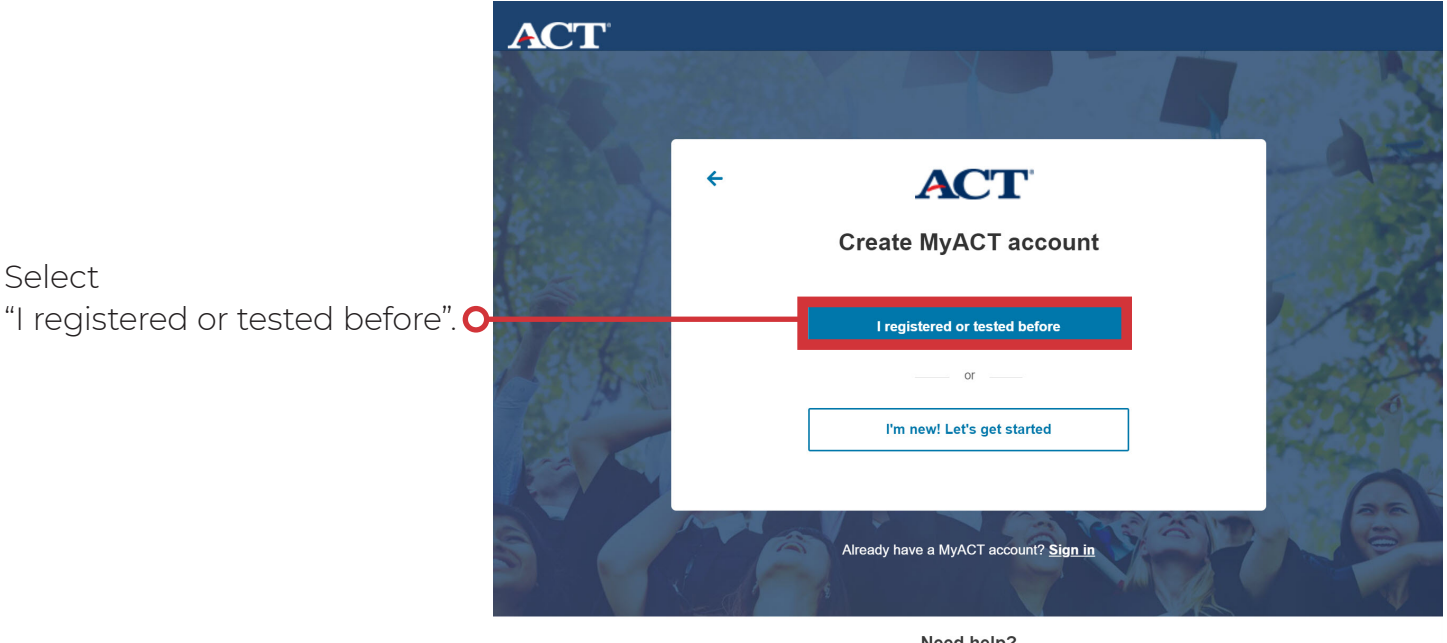

Need help? See FAQs or Contact us.

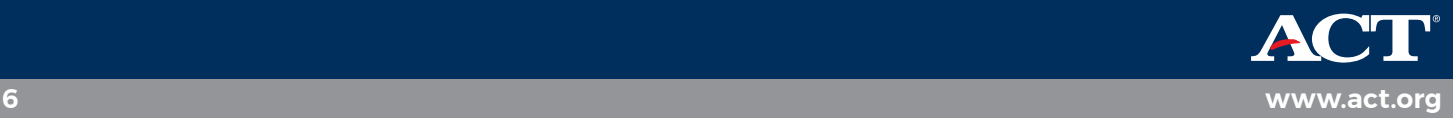

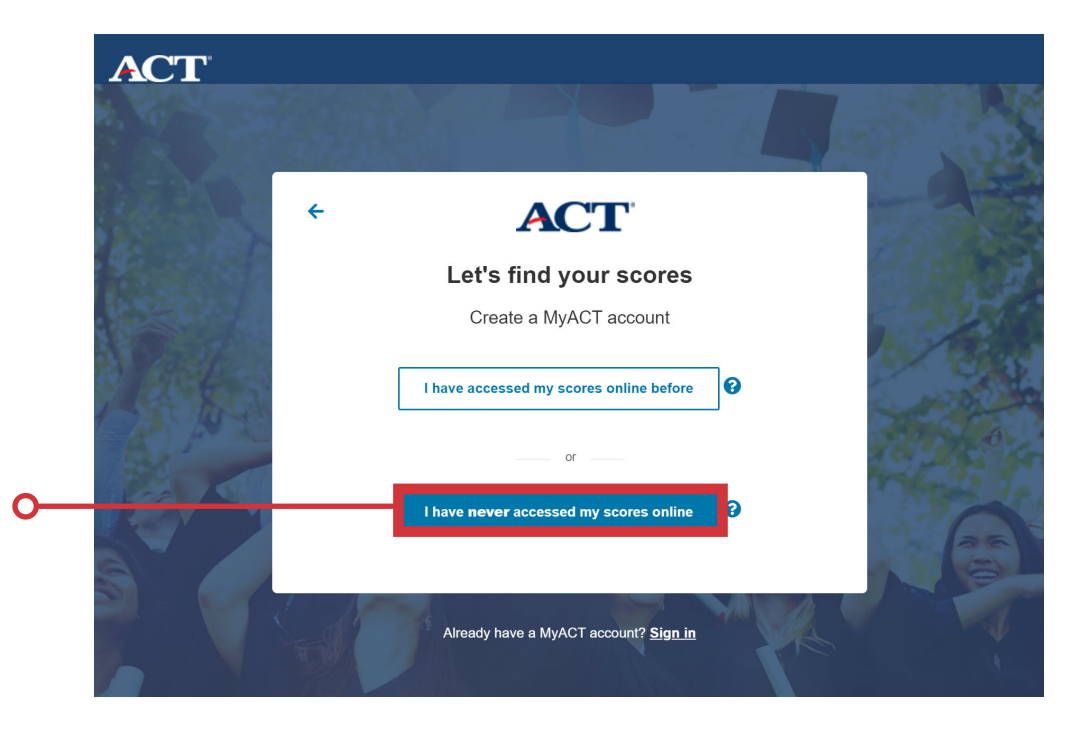

Select "I have **never** accessed my scores online".

Enter the following information to find your previous scores:

- Full Name 77
- Date of Birth •
- $\bullet$  ACT ID  $\bullet$ *(Found on your printed score)*
- Month and Year of T

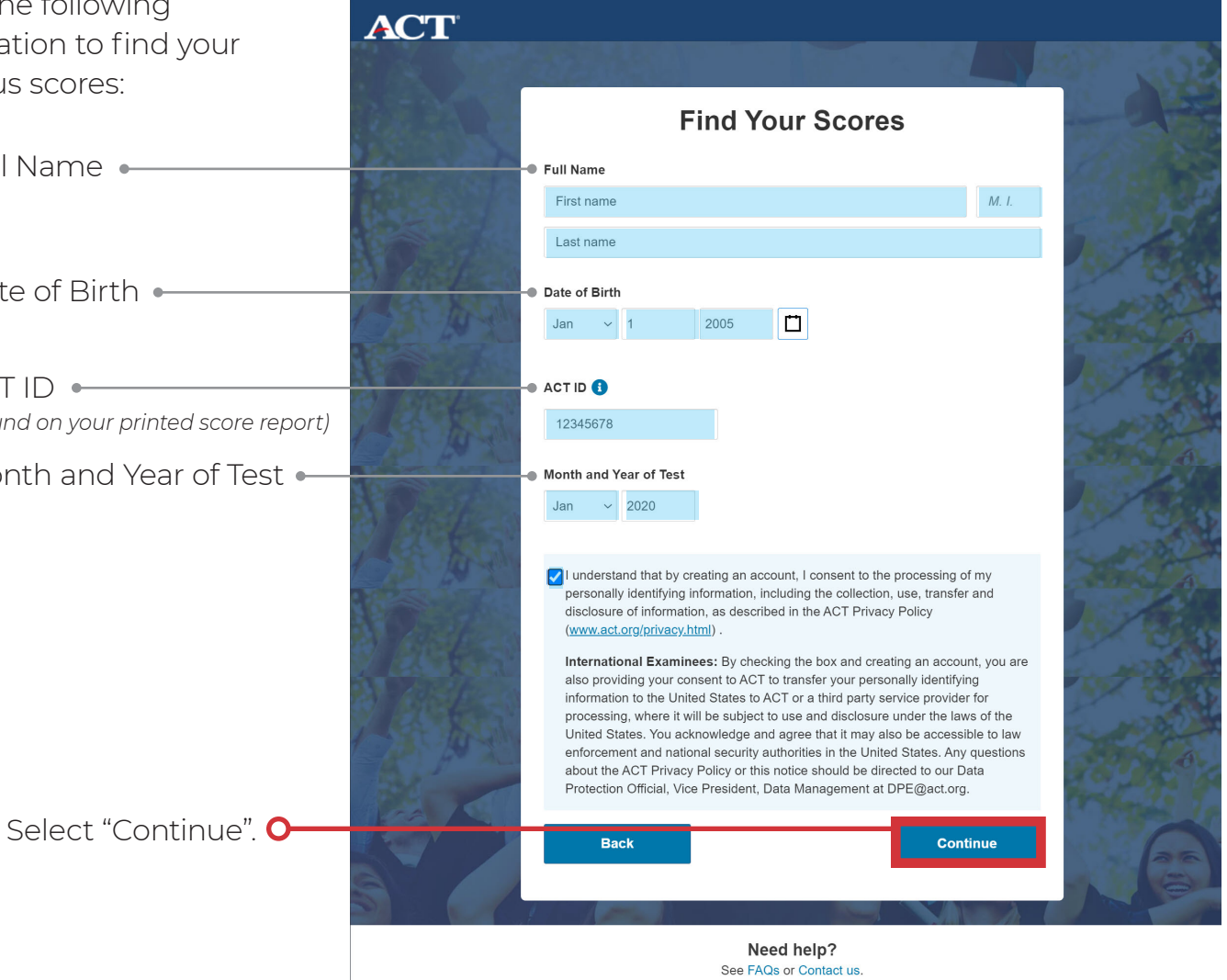

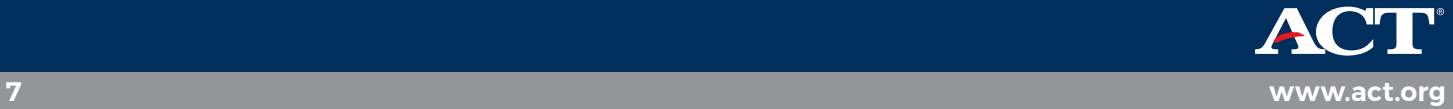

### <span id="page-7-0"></span>**Migrating ACT Student Web Account to MyACT**

Typically, this is for students who previously had an ACT Student Web Account. Your former ACT Student Web Account will be migrated to MyACT. You will be able to access your previous ACT scores, plus all the new features MyACT offers!

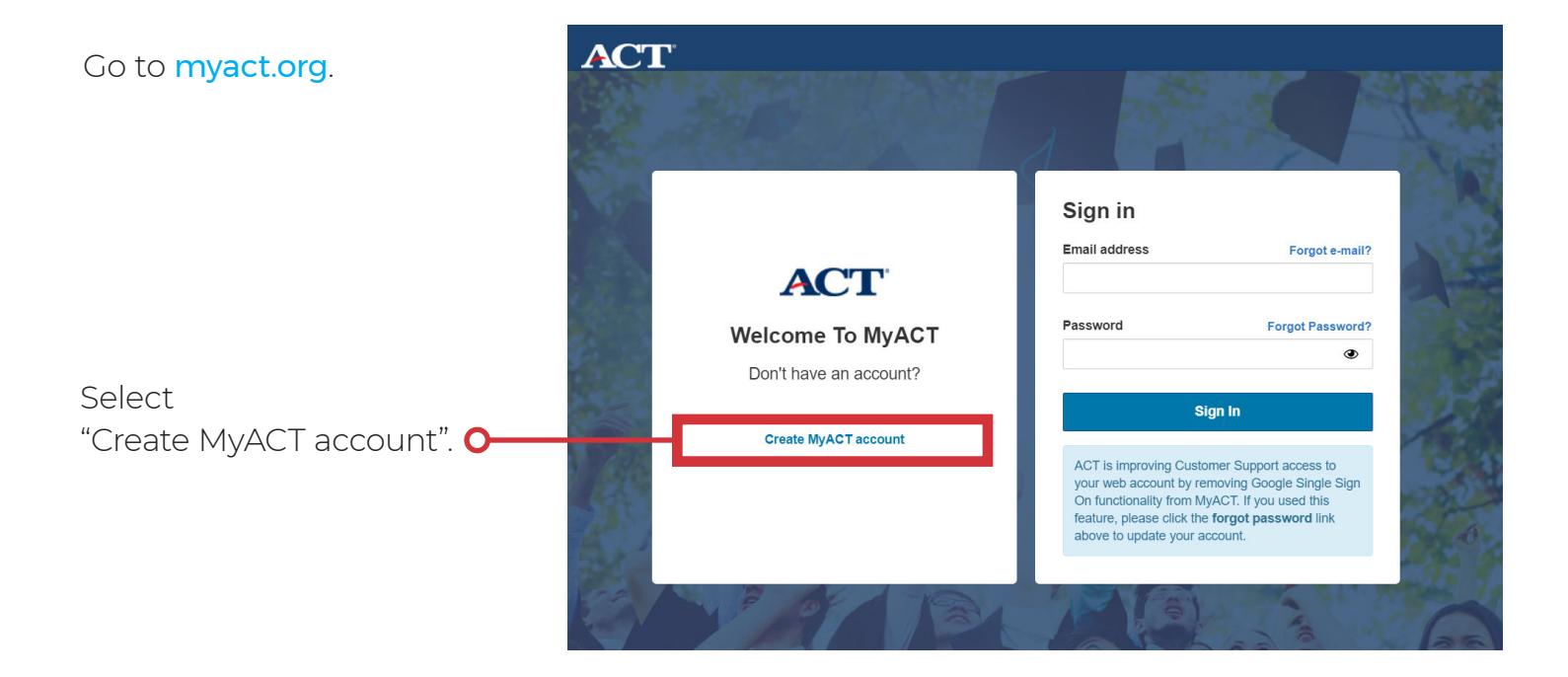

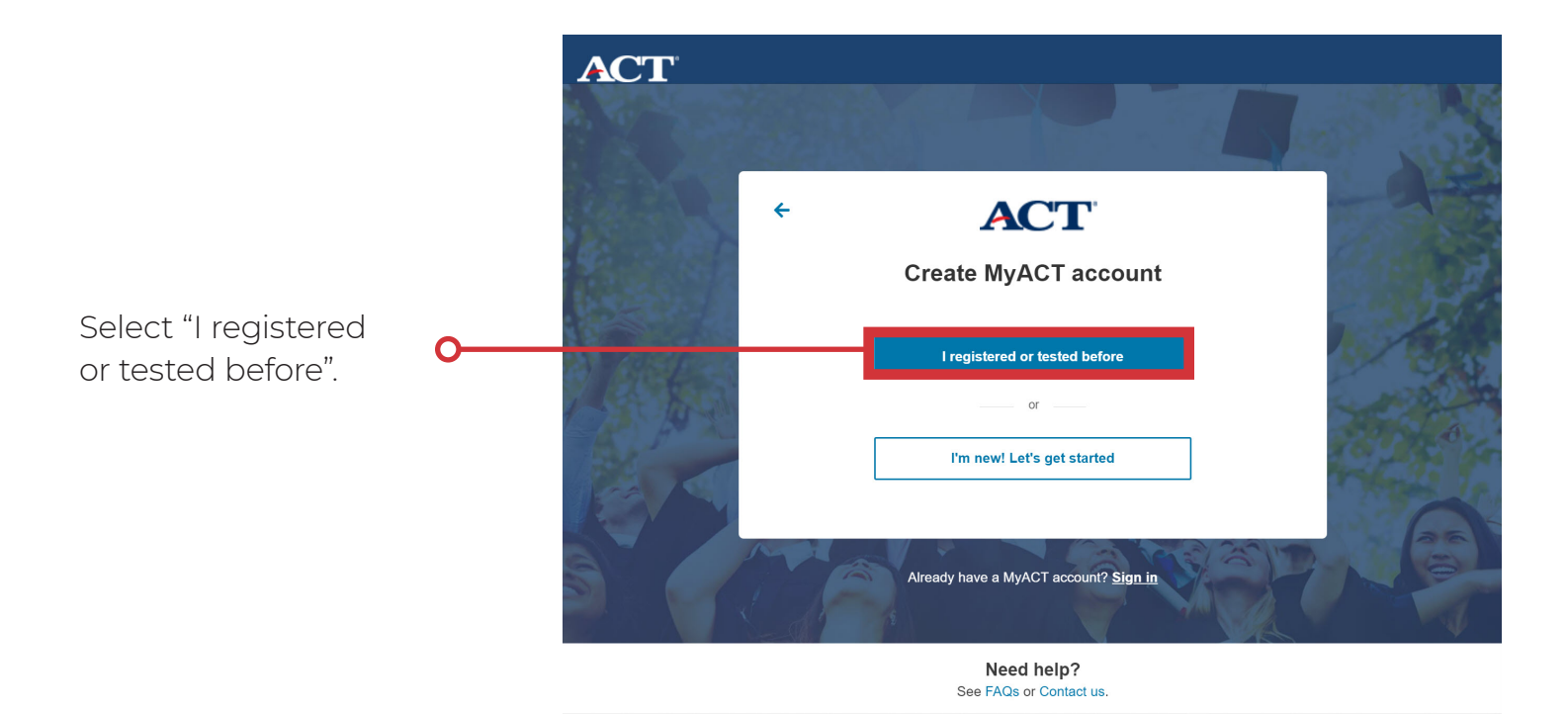

**8 [www.act.org](http://www.act.org/preact)**

Select "I have accessed my scores online before".

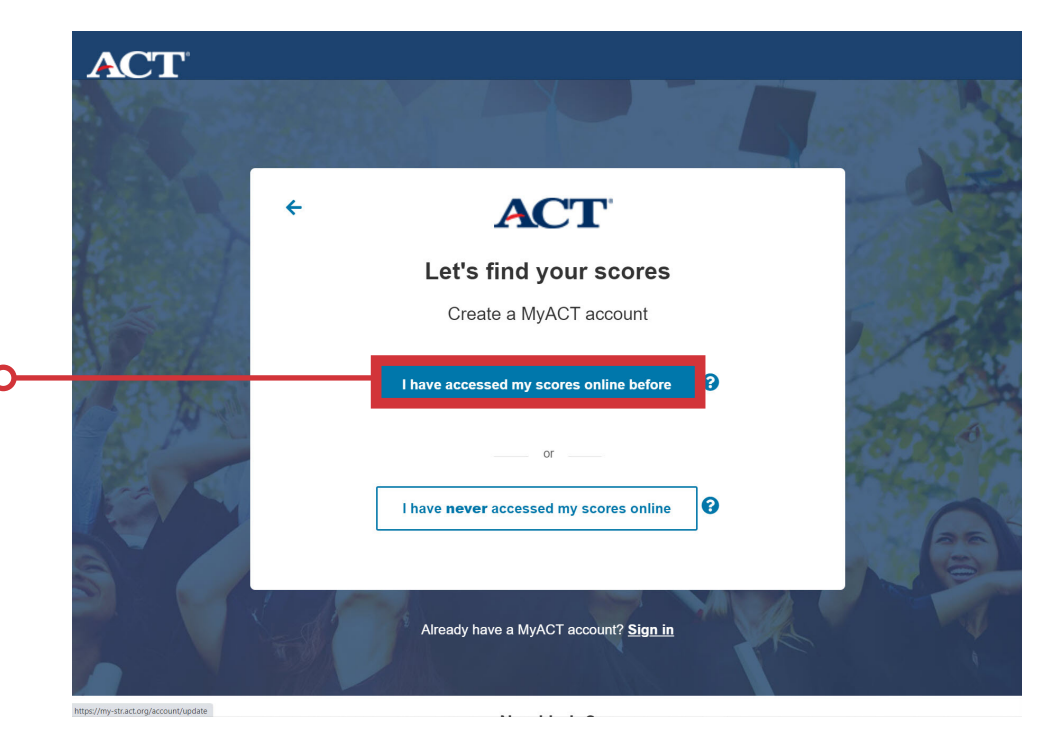

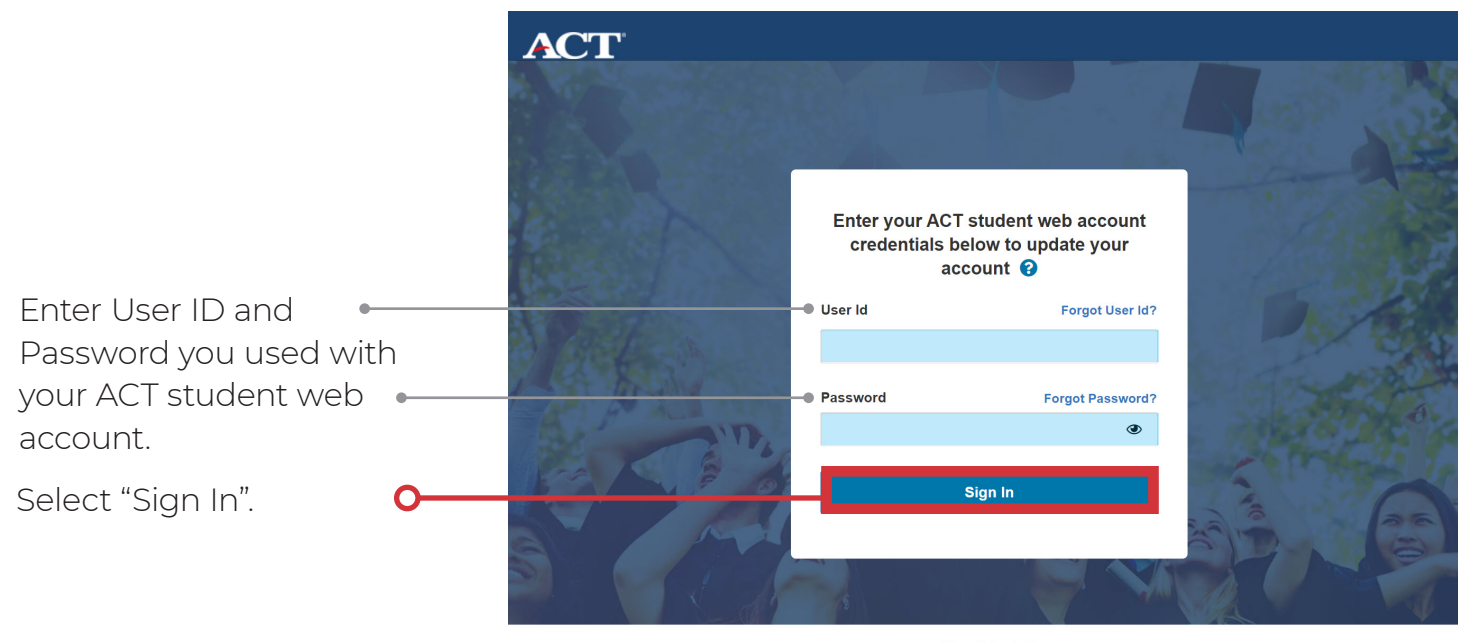

Need help? See FAQs or Contact us.

![](_page_8_Picture_4.jpeg)

# <span id="page-9-0"></span>**Migrating ACT Student Web Account but forgot User ID or Password**

If you forgot your ACT student web account User ID or Password select "Forgot User ID?" or **O** "Forgot Password?".

![](_page_9_Figure_2.jpeg)

See FAOs or Contact us

You will be redirected to a page that links to your ACT student web account where you can make the necessary changes. You will then use the updated credentials to login to MyACT and migrate your accounts.

Forgot User ID requires:

- First Name
- Last Name
- $\cdot$  Email

Forgot Password requires:

- User ID
- $\cdot$  Email

![](_page_9_Picture_150.jpeg)

#### Notes:

- If you no longer have access to the email you used to create your ACT student web account, contact ACT for further assistance
- You will not be able to sign into your old ACT student web accounts. You will only be able to update your login credentials

![](_page_9_Picture_16.jpeg)